# 南方电网电力科技股份有限公司

# 关于召开 2023 年第二次临时股东大会的通知

本公司董事会及全体董事保证公告内容不存在任何虚假记载、误导性陈述 或者重大遗漏,并对其内容的真实性、准确性和完整性依法承担法律责任。

## 重要内容提示:

- 股东大会召开日期:2023年11月23日
- 本次股东大会采用的网络投票系统:上海证券交易所股东大会网络投票 系统

#### 一、 召开会议的基本情况

(一) 股东大会类型和届次

2023 年第二次临时股东大会

- (二) 股东大会召集人:董事会
- (三) 投票方式:本次股东大会所采用的表决方式是现场投票和网络投票相结 合的方式
- (四) 现场会议召开的日期、时间和地点

召开日期时间:2023 年 11 月 23 日 14 点 00 分

召开地点:广州市越秀区东风东路水均岗粤电大厦 920 会议室

(五) 网络投票的系统、起止日期和投票时间。

网络投票系统:上海证券交易所股东大会网络投票系统

网络投票起止时间:自 2023 年 11 月 23 日

至 2023 年 11 月 23 日

采用上海证券交易所网络投票系统,通过交易系统投票平台的投票时间为股

东大会召开当日的交易时间段,即 9:15-9:25,9:30-11:30,13:00-15:00;通过 互联网投票平台的投票时间为股东大会召开当日的 9:15-15:00。

(六) 融资融券、转融通、约定购回业务账户和沪股通投资者的投票程序

涉及融资融券、转融通业务、约定购回业务相关账户以及沪股通投资者的 投票, 应按照《上海证券交易所科创板上市公司自律监管指引第1号 一 规范 运作》等有关规定执行。

(七) 涉及公开征集股东投票权

不涉及

## 二、 会议审议事项

本次股东大会审议议案及投票股东类型

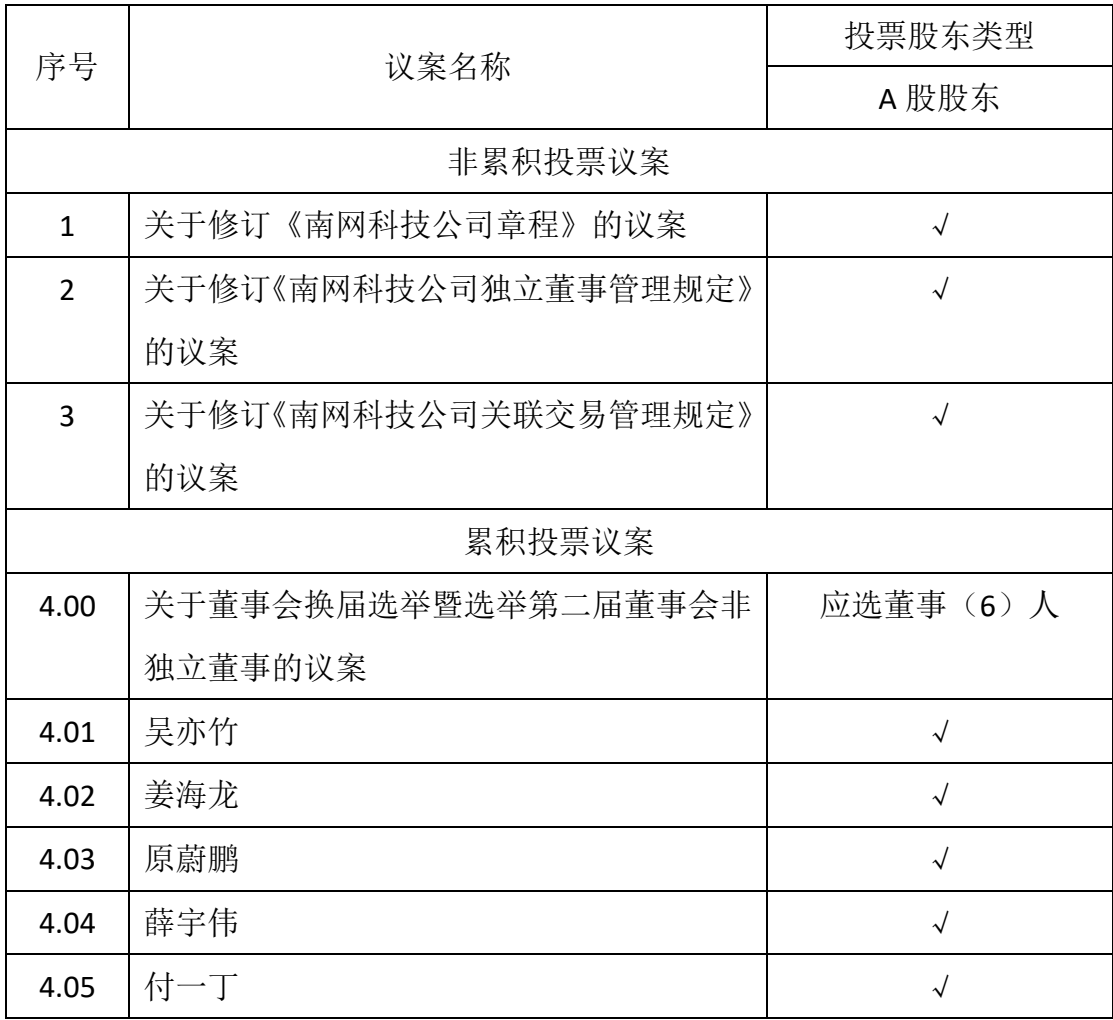

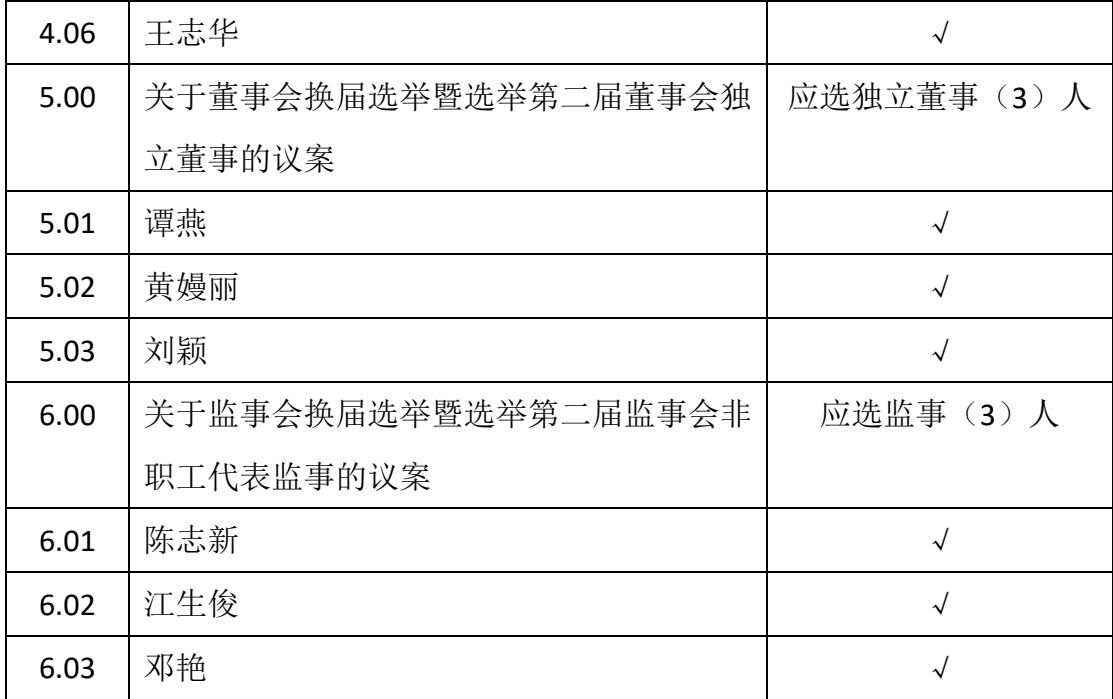

1、 说明各议案已披露的时间和披露媒体

上述议案已经公司第一届董事会第三十二次会议、第一届监事会第十七次会 议审议通过,具体内容详见公司于 2023 年 10 月 31 日披露在上海证券交易所网 站(www.sse.com.cn)上的相关公告,以及后续公司在上海证券交易所网站披露 的股东大会会议资料。

2、 特别决议议案:议案 1

3、 对中小投资者单独计票的议案:议案 4、5、6

4、 涉及关联股东回避表决的议案:无 应回避表决的关联股东名称: 无

5、 涉及优先股股东参与表决的议案:无

## 三、 股东大会投票注意事项

(一) 本公司股东通过上海证券交易所股东大会网络投票系统行使表决权的, 既可以登陆交易系统投票平台(通过指定交易的证券公司交易终端)进行投票, 也可以登陆互联网投票平台(网址:vote.sseinfo.com)进行投票。首次登陆互 联网投票平台进行投票的,投资者需要完成股东身份认证。

(二) 股东所投选举票数超过其拥有的选举票数的,或者在差额选举中投票超 过应选人数的,其对该项议案所投的选举票视为无效投票。

(三) 同一表决权通过现场、本所网络投票平台或其他方式重复进行表决的, 以第一次投票结果为准。

(四) 股东对所有议案均表决完毕才能提交。

(五) 采用累积投票制选举董事、独立董事和监事的投票方式,详见附件 2。

## 四、 会议出席对象

(一) 股权登记日下午收市时在中国登记结算有限公司上海分公司登记在册的 公司股东有权出席股东大会(具体情况详见下表),并可以以书面形式委托代理 人出席会议和参加表决。该代理人不必是公司股东。

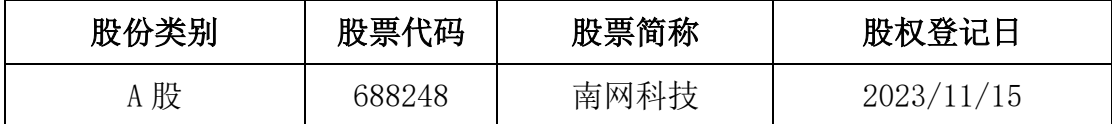

(二) 公司董事、监事和高级管理人员。

(三) 公司聘请的律师。

(四) 其他人员

## 五、 会议登记方法

(一)登记时间

2023 年 11 月 16 日上午 9:00-11:30,下午 14:00-17:00

(二)登记地点

广州市越秀区东风东路水均岗 8 号粤电大厦东塔 9 楼证券投资部

登记信函邮寄:南方电网电力科技股份有限公司证券投资部,信函上请注明 "股东大会"字样

通信地址:广州市越秀区东风东路水均岗 8 号粤电大厦南方电网电力科技股 份有限公司

邮编: 510080

传真:020-87771313

邮箱:nwkj2021@126.com

电话:020-85127733

(三)登记方式

全体股东均有权出席股东大会,并可以书面委托代理人出席会议和参加表决, 该股东代理人不必为公司股东;授权委托书参见附件 1。拟出席本次会议的股东 或股东代理人应通过现场办理登记或通过信函、传真、邮件方式办理登记,非现 场登记的,参会手续文件须在 2023 年 11 月 16 日下午 17:00 前送达,以抵达公 司的时间为准;公司不接受电话方式办理登记。参会手续文件要求如下:

1、自然人股东:本人身份证原件及持股凭证;

2、自然人股东授权代理人:代理人有效身份证件原件、自然人股东身份证原 件、授权委托书原件及委托人持股凭证;

3、法人股东法定代表人/执行事务合伙人:本人有效身份证件原件、法定代 表人身份证明原件、法人股东营业执照(复印件并加盖公章)、持股凭证;

4、法人股东授权代理人:代理人有效身份证件原件、法人股东营业执照(复 印件并加盖公章)、授权委托书原件(法定代表人/执行事务合伙人签字并加盖公 章)、持股凭证;

5、融资融券投资者出席现场会议的,应持融资融券相关证券公司出具的证券 账户证明及其向投资者出具的授权委托书原件:投资者为个人的,还应持本人身 份证或其他能够表明其身份的有效证件原件;投资者为机构的,还应持本单位营 业执照(复印件并加盖公章)、参会人员有效身份证件原件、授权委托书原件。

注:现场登记所有原件均需提交一份复印件;如通过邮件方式办理登记,请 传递扫描件;如通过传真方式办理登记,请提供必要的联系人及联系方式,并与 公司电话确认后方视为登记成功。为公平对待每一名股东,1 名股东只能委托 1 名代表出席。

## 六、 其他事项

(一)会议咨询:证券投资部

联系人:莫女士

联系电话: 020-85127733

邮箱:nwkj2021@126.com

(二)本次股东大会会期半天,现场会议出席者食宿及交通费自理。参会股东请 提前半小时到达会场办理签到,并请携带第五节"会议登记方法"中相关登记材 料原件,以便验证入场。

(三)参与网络投票的股东的身份认证与投票程序

本次股东大会向股东提供网络形式的投票平台,网络投票包括交易系统投票 和互联网投票,网络投票的具体操作流程见附件 3。

网络投票期间,如网络投票系统遇重大突发事件的影响,则本次股东大会的 进程按当日通知进行。

特此公告。

南方电网电力科技股份有限公司董事会

## 2023 年 10 月 31 日

附件 1: 授权委托书

附件 2:采用累积投票制选举董事、独立董事和监事的投票方式说明

附件 3:网络投票的具体操作流程

## 附件 1: 授权委托书

#### 授权委托书

南方电网电力科技股份有限公司:

兹委托 先生(女士)代表本单位(或本人)出席 2023 年 11 月 23 日 召开的贵公司 2023 年第二次临时股东大会,委托权限为:出席南方电网电力科 技股份有限公司 2023 年第二次临时股东大会,依照下列指示对股东大会审议议 案行使表决权,并签署与南方电网电力科技股份有限公司 2023 年第二次临时股 东大会有关的所有法律文件。本授权委托书的有效期限自签发之日起至南方电 网电力科技股份有限公司 2023 年第二次临时股东大会结束之日止。。

委托人/股东单位:

委托人身份证号/股东单位营业执照号:

委托人股东帐户号:

委托人持普通股数:

受托人姓名:

受托人身份证号码:

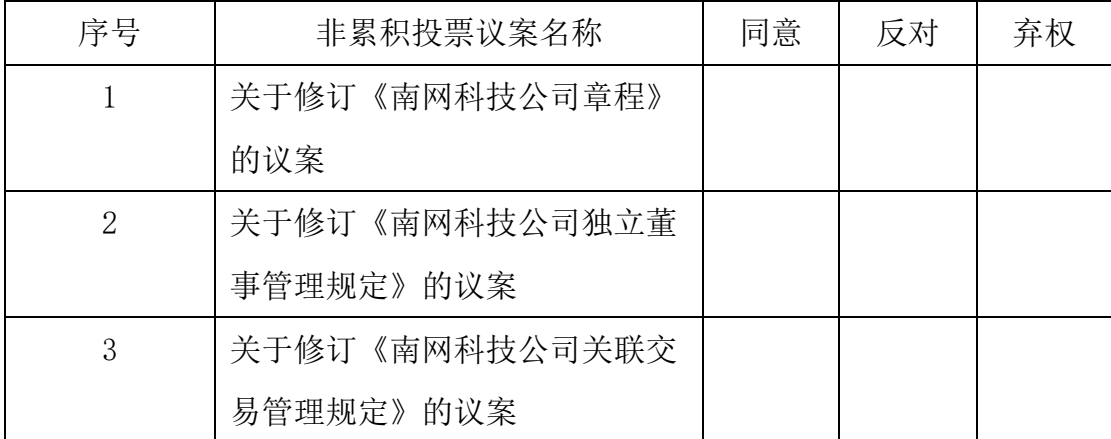

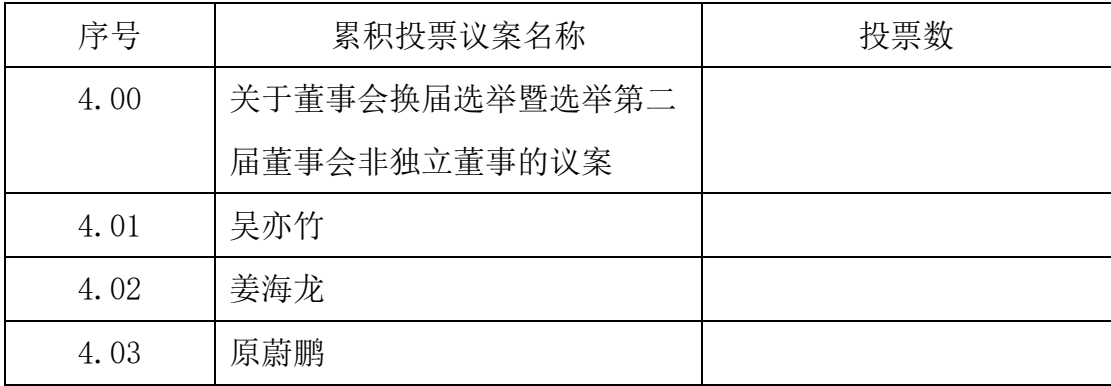

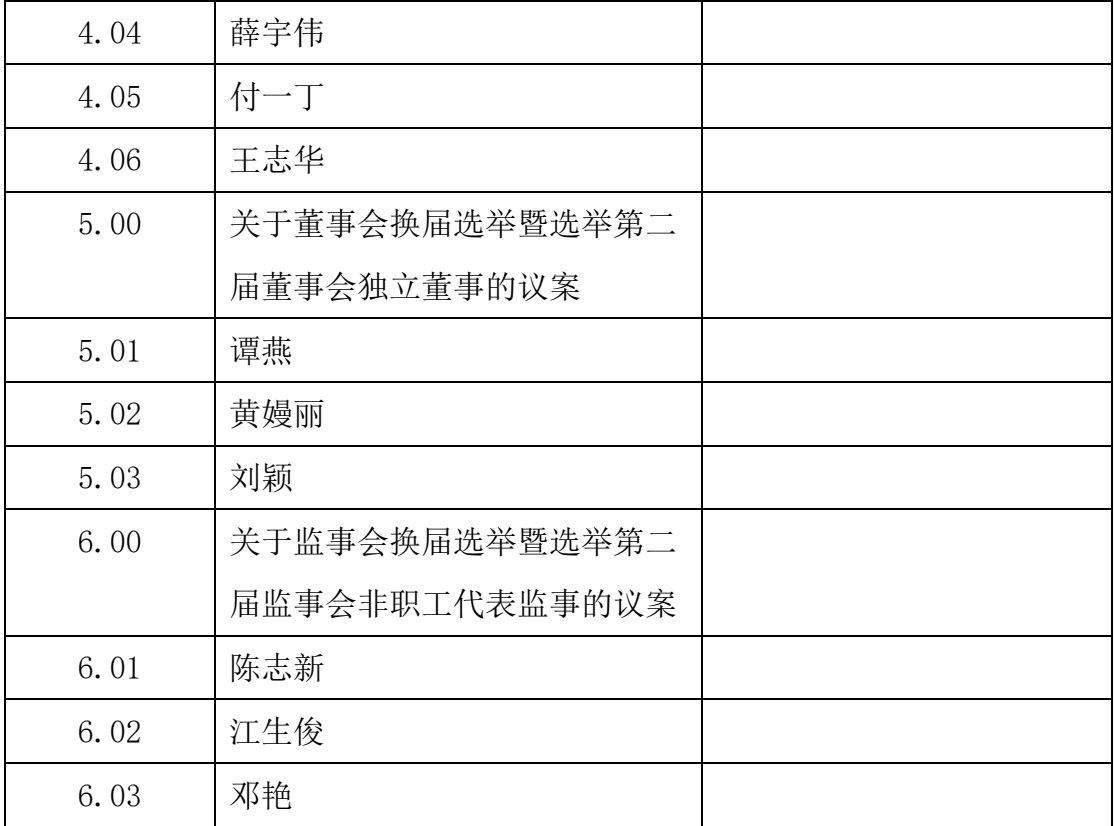

注:

1、对于采用非累积投票制的议案,委托人对受托人的指示,以在"同 意"、"反对"、"弃权"所对应的方框中打"√"为准,如三个选项下都不 打"√",视为弃权,同时在两个选择项中打"√"按废票处理;对于需要回 避表决的议案,请股东在该议案的表决意见任一栏处填写"回避",否则,公 司有权按回避处理。

2、对于采用累积投票制的议案,具体投票规则详见附件 2。

3、对同一审议事项不得有两项或两项以上的指示。如果委托人对某一审议 事项的表决意见未作具体指示或者对同一审议事项有两项或两项以上指示的, 受托人有权按自己的意思决定对该事项进行投票表决。

委托人签名/委托单位盖章: 委托单位法定代表人(签名或盖章): 签发日期: 年 月 日

#### 附件 2:采用累积投票制选举董事、独立董事和监事的投票方式说明

一、股东大会董事候选人选举、独立董事候选人选举、监事会候选人选举 作为议案组分别进行编号。投资者应针对各议案组下每位候选人进行投票。

二、申报股数代表选举票数。对于每个议案组,股东每持有一股即拥有与 该议案组下应选董事或监事人数相等的投票总数。如某股东持有上市公司 100 股股票,该次股东大会应选董事 10 名,董事候选人有 12 名, 则该股东对于董 事会选举议案组,拥有 1000 股的选举票数。

三、股东应以每个议案组的选举票数为限进行投票。股东根据自己的意愿 进行投票,既可以把选举票数集中投给某一候选人,也可以按照任意组合投给 不同的候选人。投票结束后,对每一项议案分别累积计算得票数。

四、示例:

某上市公司召开股东大会采用累积投票制对进行董事会、监事会改选,应 选董事 5 名, 董事候选人有 6 名: 应选独立董事 2 名, 独立董事候选人有 3 名;应选监事 2 名,监事候选人有 3 名。需投票表决的事项如下:

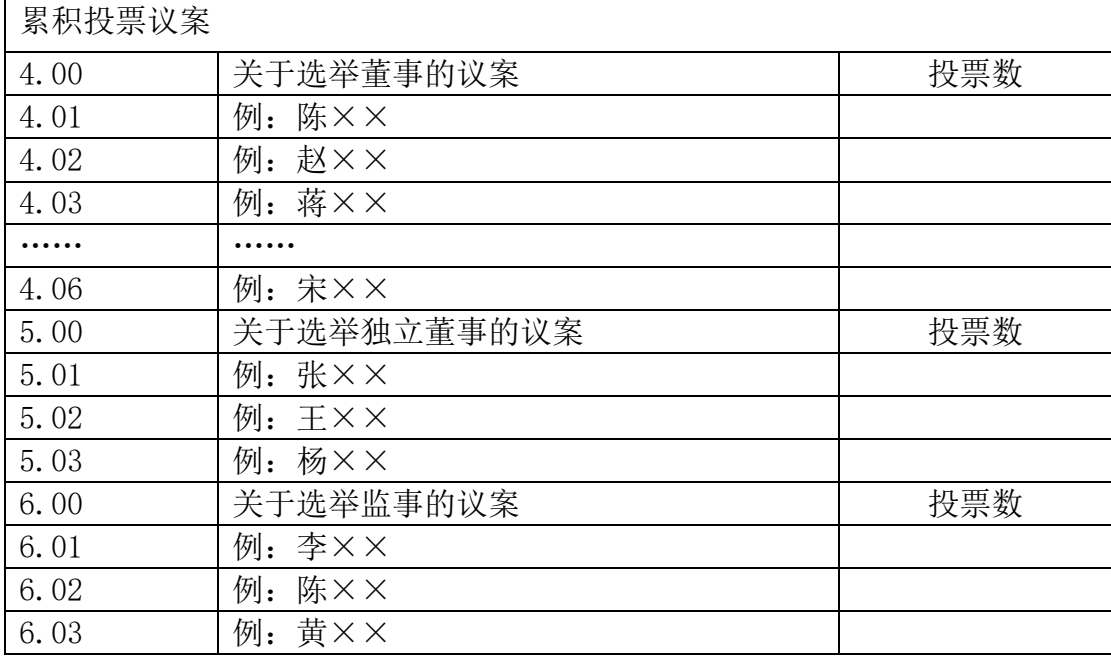

 $\bullet$ 

某投资者在股权登记日收盘时持有该公司 100 股股票,采用累积投票制, 他(她)在议案 4.00"关于选举董事的议案"就有 500 票的表决权,在议案 5.00 "关于选举独立董事的议案"有 200 票的表决权, 在议案 6.00 "关于选举 监事的议案"有 200 票的表决权。

该投资者可以以 500 票为限, 对议案 4.00 按自己的意愿表决。他(她)既 可以把 500 票集中投给某一位候选人,也可以按照任意组合分散投给任意候选 人。

| 序号   | 议案名称      | 投票票数     |          |          |     |
|------|-----------|----------|----------|----------|-----|
|      |           | 方式一      | 方式二      | 方式三      | 方式… |
| 4.00 | 关于选举董事的议案 |          |          |          |     |
| 4.01 | 例: 陈××    | 500      | 100      | 100      |     |
| 4.02 | 例: 赵××    |          | 100      | 50       |     |
| 4.03 | 例: 蒋××    |          | 100      | 200      |     |
|      |           | $\cdots$ | $\cdots$ | $\cdots$ |     |
| 4.06 | 例: 宋××    |          | 100      | 50       |     |

如表所示:

## 附件 3:网络投票的具体操作流程

方式 1: 登陆交易系统投票平台(通过指定交易的证券公司交易终端)进行 投票。(投票链接入口具体可以咨询开户的证券公司。例如华泰证券,交易客户 端个人信息-网络投票-输入上市公司证券代码、投票)

方式 2: 登陆互联网投票平台(网址: vote.sseinfo.com)进行投票, 互联 网投票平台投票操作流程:

#### 第一步: 注册上证服务通行证

登录网址(vote.sseinfo.com)

点击注册 - (按照页面提示,输入用户名、手机号码(可以接收验证码)、 设置密等信息)。

#### 第二步: 绑定投票的股东卡号

1、点击绑定股东卡号—输入上海 A 股股东账号—下拉菜单选择股东的开户 证件类型

2、开户证件认证成功后,点击"去激活"—激活账号

激活方式: 按照系统提示, 需要通过股票交易软件申报一笔交易才能激活; 只有完成激活,才能投票。

#### 示例如下:(此为示例,请以激活页面提示为准)

(股东卡号:A\*\*\*\*\*033 激活码:133\*\*6)

【已为您产生激活码:133\*\*6。等待您通过股票交易软件申报】

操作方法: 使用股东卡号: A\*\*\*\*\*033 申报买入 "799988", 价格 1 元, 数量 为:133\*\*6。

操作时限:激活申请次日的 15:00 前。

注 1: 只有申报成功后,系统才能确认这是您的股东卡号。

注 2: 您申报成功后大约 10 分钟后, 系统将自动完成绑定工作。

注 3: 申报代码 "799988 " 为密码激活专用代码, 申报买入不会产生任何费 用。

如己激活,忽略第一步和第二步,登陆即可。

## 第三步:选择股东大会进行投票

1、选择会议列表,输入公司证券代码,搜索会议。

2、选择投票股份类别在会议详情界面上,点击"我要投票",进入投票股份 类别选择页面(如需选择)。

3、填写表决意见,提交投票。

注:涉及累积投票的,请在候选人议案对应行输入所持公司股票数量。